Hi Chris,

Something is wrong with the setting in my Vault Professional 2019. The "Material" field is not created automatically in the properties of the Item. It works but only if I manually add property "Material" in the properties of the Item. After a configured the mappings as is in your video I tried…

- 1. I created assembly from 3 parts "Delovi 123.iam" (1 del.ipt, 2 del.ipt and 3 del.ipt)
- 2. Assigned material on the parts and then I checked the assembly with the parts in the Vault
- 3. Assign / Update Item… on the assembly and in the tab Bill of Material I have this window:

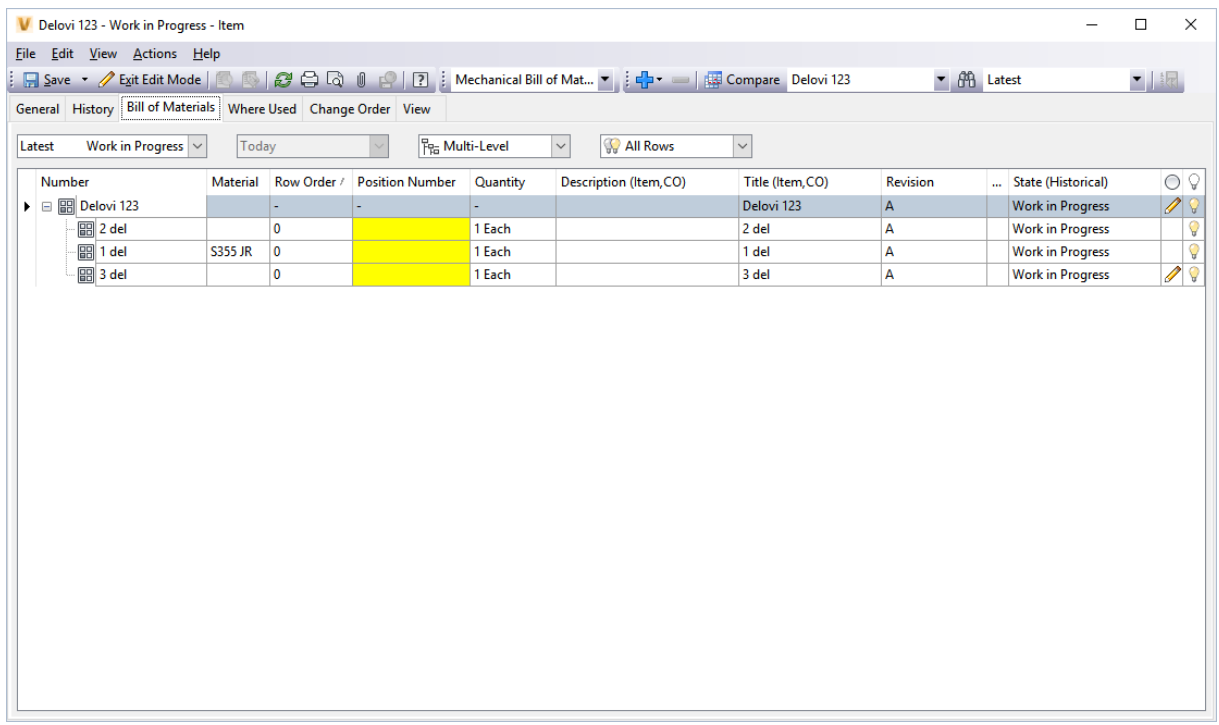

Material is not populated automatically on the parts. It is filled on the part "1 del.ipt" only because I added manually.

If I want "Material" to be visible to other parts I must do all the time like this:

## 4. Exit edit mode right click on one of the parts and click Update. Then,

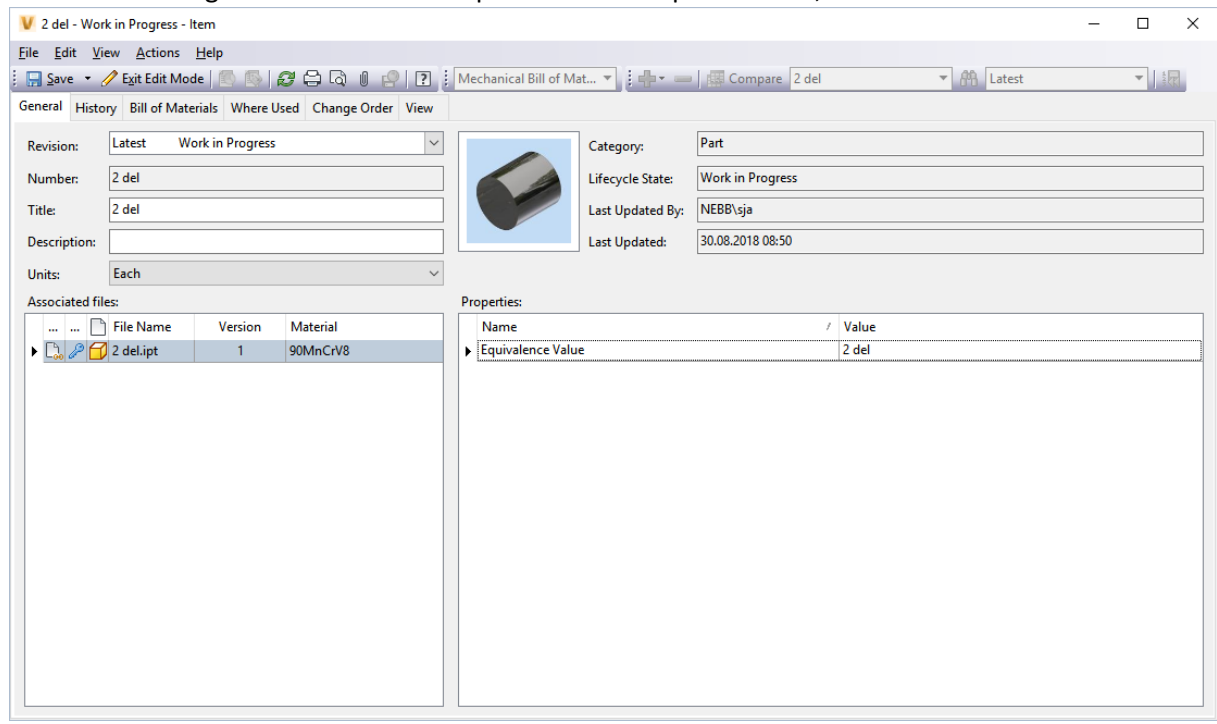

Then I add the property manually:

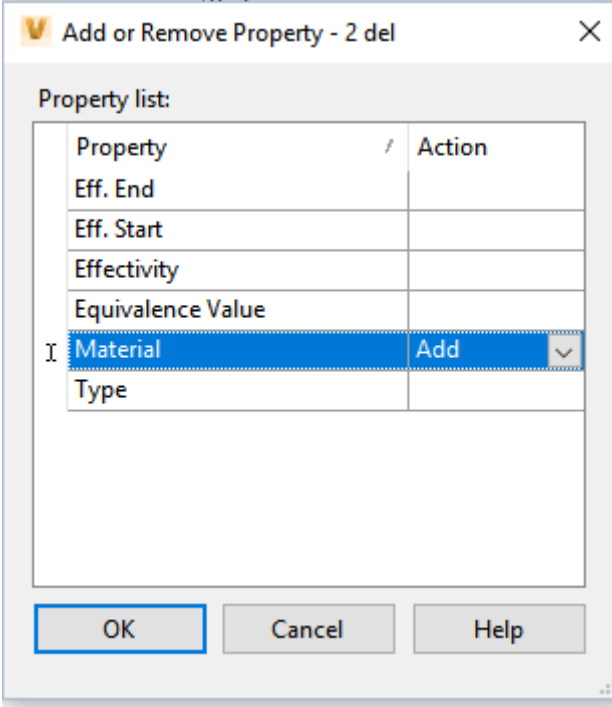

Then I click tab "Bill of Material" and Update the part and finally I have good result:

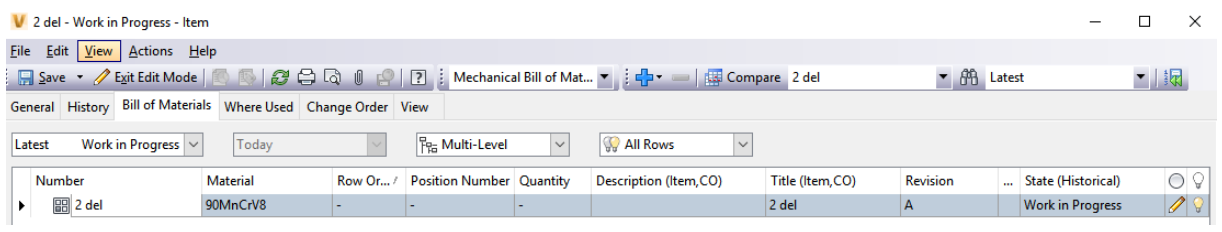

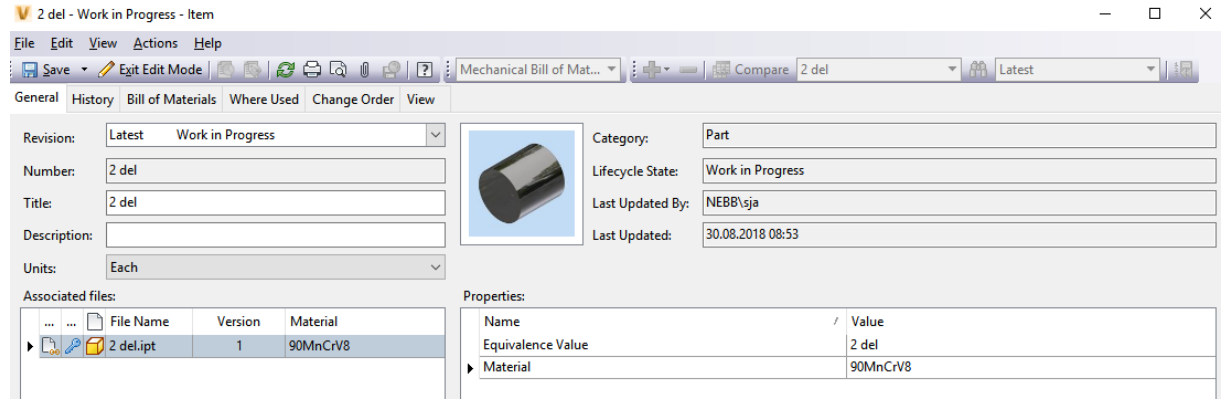

## If I Assign/Update Item… to the assembly I have this:

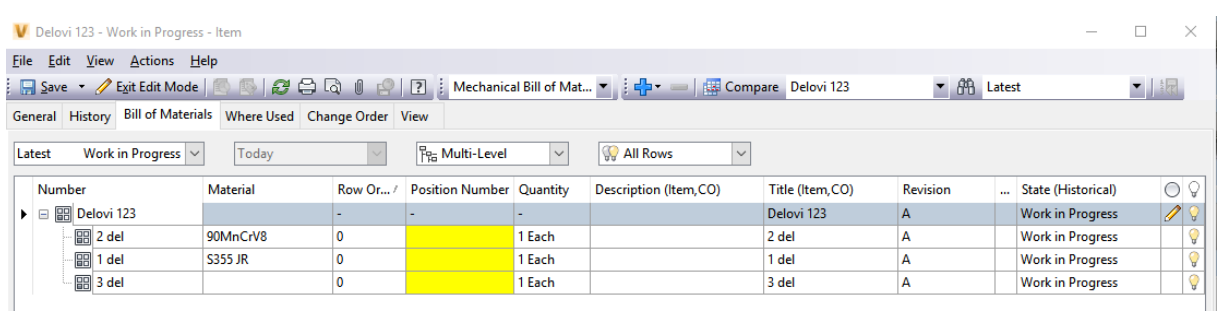

So, I have to do this steps for each part for all parts and assemblies. I think something is wrong. This should be done only once as a setting and then this should be automatically mapped from ipt to Vault property.

Can you please help me how to resolve it?